# Information Technology UNIVERSITY of HOUSTON

## Need Help?

There are several ways to contact the Information Technology Support Center for help:

- 1) In Person Walk up to one of the IT Support Center locations:
  - MD Anderson Library, Tech Commons Everyday 8 a.m. 8 p.m. excluding holidays.
  - Technology Commons Room 58 M.D. Anderson Library (entrance near the University Center), Everyday 8 a.m. 8 p.m. excluding holidays.
  - Library 1st floor M.D. Anderson Library (across from the Information Desk), 8 a.m. 8 p.m., Monday through Friday
  - Moody Towers Moody Towers Commons, 8 a.m. 5 p.m., Monday through Friday
- 2) By Phone Call in to the Help Desk at (713) 743-1411, Everyday 8 a.m. 8 p.m. excluding holidays.

  3) Via the Web
  - AskShasta Find answers to frequently asked questions or email a question to the IT Support Center at <a href="https://www.uh.edu/askshasta">www.uh.edu/askshasta</a>
  - IT Support Live Chat Chat live online with a support agent, 8 a.m. to 4 p.m., Monday through Friday, at <a href="https://www.uh.edu/infotech/livechat">www.uh.edu/infotech/livechat</a> or <a href="https://www.uh.edu/infotech">www.uh.edu/infotech</a>
  - Online Help Form Request IT support using the online support case creation form at <a href="https://www.uh.edu/infotech/help">www.uh.edu/infotech/help</a>
- **4)** By Email Email your question in AskShasta's IT Support Center Interface shown in the tab above, or send your problem or question to <a href="mailto:support@uh.edu">support@uh.edu</a>

NOTE: Hours may be different during university holidays.

## Connecting with UHWireless Quick Start

### **Quick Steps**

- Select UHWireless as the Network Name or SSID.
   If asked to accept a security certificate or two, click the Yes or Accept button to accept the certificate.
- 2. Launch a web browser or open a new web browser window.

#### Questions? Problems?

Q: Can I get to secure pages?

Yes, you can get access to regular (http://) and secure (https://) web pages.

Q: Where do I go for help?

If you need help or have questions or problems connecting, contact the IT Support Center (see above).

## Student Email Addresses ("Email Aliases")

Student email aliases may be directed to deliver email messages to on- or off-campus email destinations using myUH (PeopleSoft) at https://myuh.uh.edu . Instructions are available at www.uh.edu/student-email

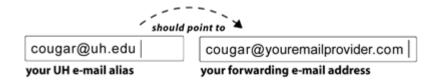

#### Some Useful UH Online Resources

University of Houston www.uh.edu

UH Campus Maps www.uh.edu/uhmaps

Information Technology main page www.uh.edu/infotech

Information Technology Services www.uh.edu/infotech/services

AskShasta www.uh.edu/askshasta

Mail.uh.edu http://mail.uh.edu

Updating a Student Email Address (Alias) www.uh.edu/student-email

UHWireless Web Site www.uh.edu/uhwireless

Computer Account Management www.uh.edu/infotech/password

including Resetting Passwords

myUH (PeopleSoft) https://myuh.uh.edu

www.uh.edu/myPeopleSoft

Blackboard Vista www.uh.edu/blackboard

Catalogs www.uh.edu/catalogs

Course Listings www.uh.edu/academics/courses-enrollment/course-listing

Online Directory www.uh.edu/directory
Calendars www.uh.edu/calendar
UH Libraries http://info.lib.uh.edu
Software www.uh.edu/software

Instructor-Led Training Courses www.uh.edu/ittraining

Distance Education www.distance.uh.edu

Computer Hardware www.uh.edu/purchasing

Computer Labs www.uh.edu/infotech/computerlabs